#### MSDN Webcast:

Auf geht's: Installation und Migration auf den Team Foundation Server 2008 Visual Studio Team System (Teil 3 von 10)

Veröffentlicht: 05.03.2008

**Presenter:** Neno Loje, MVP für Team System [www.teamsystempro.de](http://www.teamsystempro.de/)

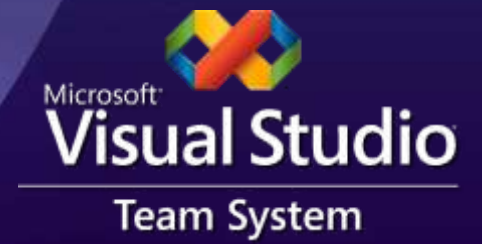

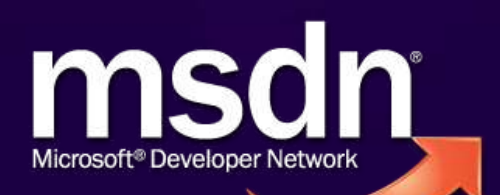

#### Voraussetzungen

Diese Webcast richtet sich an Teilnehmer, die den TFS noch nicht nutzen

- Sie wollten wissen…
	- ... was VSTS & TFS ist
	- … was man damit anstellen kann
	- ... wie man grundlegend damit arbeitet
- Was machen wir nicht?
	- Die Installation durchspielen
	- Eine Migration von TFS 2005 durchführen

#### Wer sind Sie?

#### ● Sie sitzen hier, weil...

- ... spielen mit dem Gedanken auf den TFS umzusteigen
- … haben Albträume von dem Gedanken Ihren Quellcode weiter SourceSafe anzuvertrauen
- ... wollen Ihren Softwareentwicklungsprozess professionalisieren
- … besitzen Mut, Durchhaltevermögen und Durchsetzungskraft in Ihrem Unternehmen
- … wollen verhindern, dass sie ein Problem reinlaufen, oder es ist schon passiert…

### Die gute Nachricht:

#### Der TFS kann Ihnen bieten:

- … Unterstützung für Ihre Vorgehensweisen
- … hohe Qualität
- ... mehr Transparenz

#### Die schlechte Nachricht…

Sie kriegen es nicht umsonst…  $\bullet$ Sie müssen Geld und Zeit investieren  $\bullet$ Installieren alleine reicht nur bedingt $\bullet$ 

# VSTS & TFS sind Werkzeuge

**Ein Werkzeug als Lösung von Problemen?** 

- VSTS & TFS kann ihnen nur helfen Herausforderungen zu meistern
- Aber die Art & Weise wie Sie entwickeln müssen Sie erstmal festlegen…

Sie haben sich gerade dazu entschlossen Ihre gesamte Softwareentwicklung völlig umzukrempeln

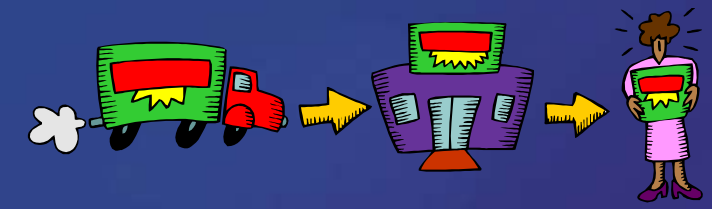

# Agenda: der Weg

Informieren geht über Probieren

Hard- und Softwarefragen

Installation

Konfiguration

Migration

Anpassung

# Agenda: der Weg

Informieren geht über Probieren

Hard- und Softwarefragen

Installation

Konfiguration

Migration

Anpassung

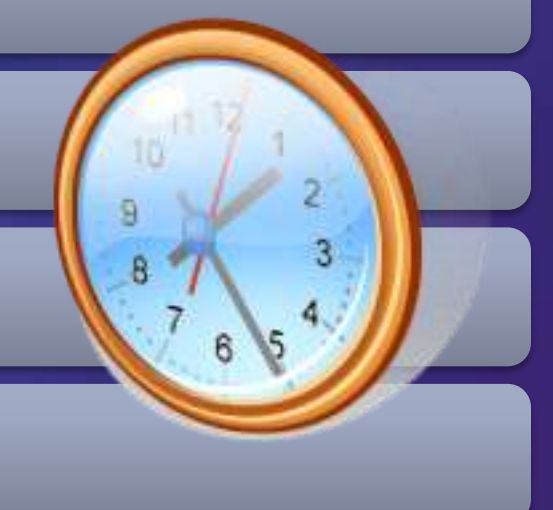

#### Informieren geht über Probieren

#### Informieren

- eintägige Schulung, …
- Webcasts, Bücher, Artikel, …
- Ist Selbstbeibringen noch sinnvoll?

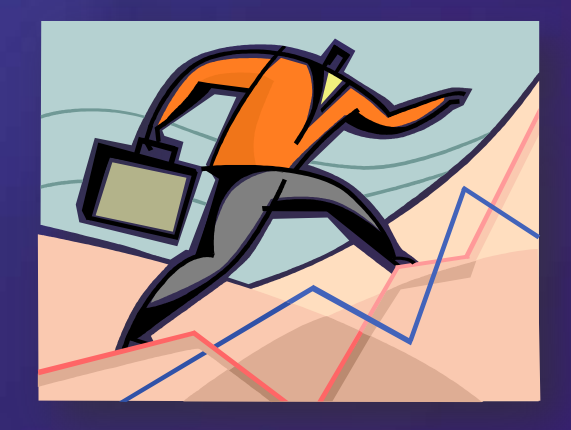

# Agenda: der Weg

Informieren geht über Probieren

Hard- und Softwarefragen

Installation

Konfiguration

Migration

Anpassung

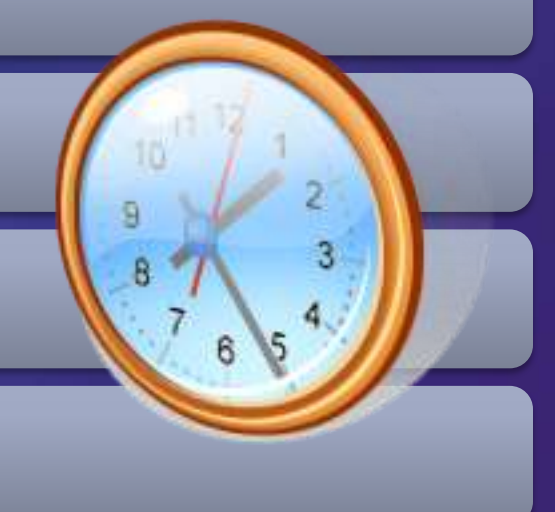

### Hard- & Software

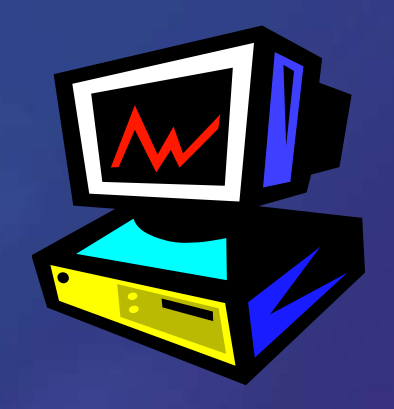

**• Hardwareanforderung** 

- Wie viele Benutzer?
- **Ausfallsicherheit?**
- Datensicherung?
- **Weitere Server (Buildserver, Proxyserver)?**
- Softwareauswahl
	- Welche Visual Studio-Editionen?
	- **Lizenzierung?**
	- Werkzeuge von Drittanbietern?

### Installation Guide

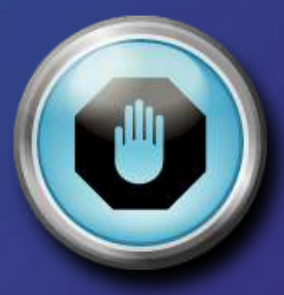

Unbedingt den aktualisierten Installation Guide herunterladen: [http://www.microsoft.com/downloads/details.aspx?FamilyI](http://www.microsoft.com/downloads/details.aspx?FamilyID=ff12844f-398c-4fe9-8b0d-9e84181d9923) [D=ff12844f-398c-4fe9-8b0d-9e84181d9923](http://www.microsoft.com/downloads/details.aspx?FamilyID=ff12844f-398c-4fe9-8b0d-9e84181d9923)

Jede Zeile beachten!

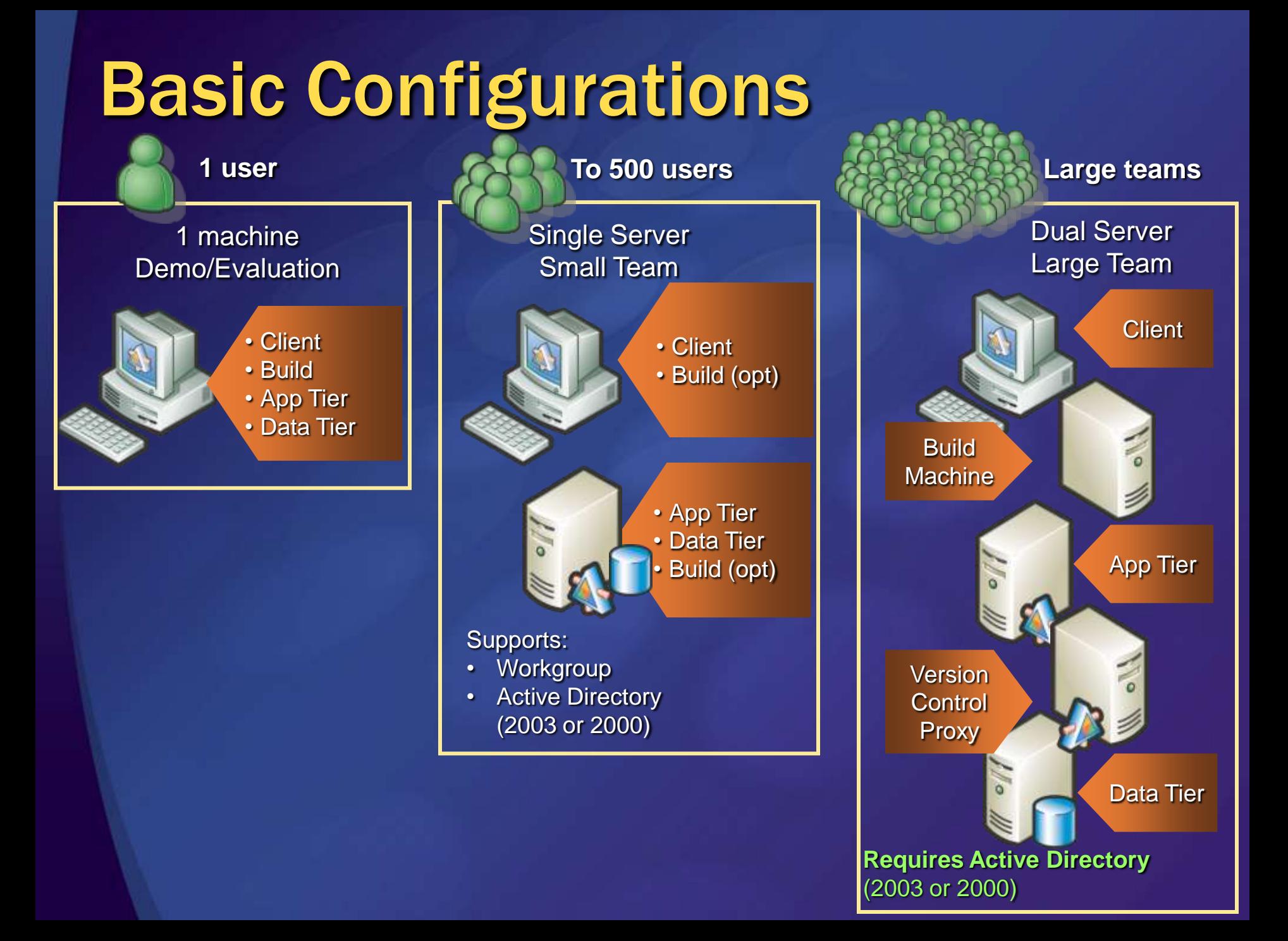

• 1 x Lizenz für Team Foundation Server • 1 x Zugriffslizenz pro Benutzer oder PC

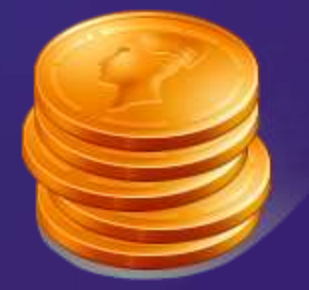

- 1 x Lizenz für Team Foundation Server
- 1 x Zugriffslizenz pro Benutzer oder PC
	- Ausnahme: Besitzer einer Visual Studio Team Edition oder Team Suite besitzen bereits eine Zugriffslizenz.

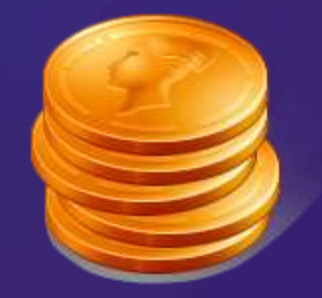

- 1 x Lizenz für Team Foundation Server
- 1 x Zugriffslizenz pro Benutzer oder PC
	- Ausnahme: Besitzer einer Visual Studio Team Edition oder Team Suite besitzen bereits eine Zugriffslizenz.
	- Ausnahme: Zum Anlegen von Work Items und dem Ansehen (nur) der selbst eingetragenen Work Items ist keine Zugriffslizenz nötig.

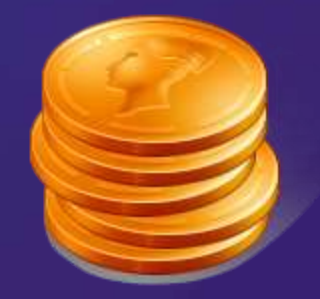

- 1 x Lizenz für Team Foundation Server
	- **Beliebig viele Buildserver inklusive**
	- $\bullet$  + 1 Lizenz pro Proxyserver
- 1 x Zugriffslizenz pro Benutzer oder PC
	- Ausnahme: Besitzer einer Visual Studio Team Edition oder Team Suite besitzen bereits eine Zugriffslizenz.
	- Ausnahme: Zum Anlegen von Work Items und dem Ansehen (nur) der selbst eingetragenen Work Items ist keine Zugriffslizenz nötig.

# Agenda: der Weg

Informieren geht über Probieren

Hard- und Softwarefragen

Installation

Konfiguration

Migration

Anpassung

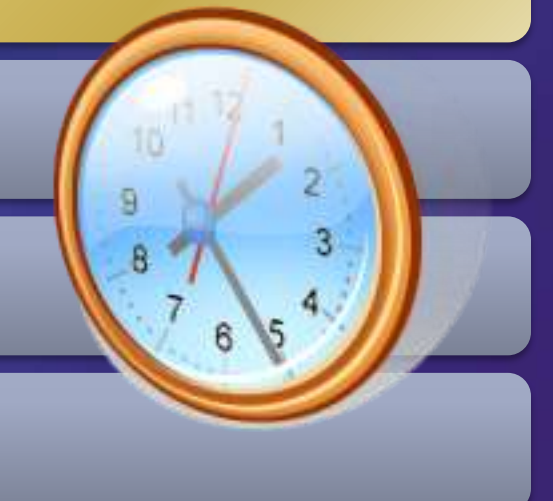

# Installation

#### Server: TFS

- Single vs. Dual-Tier? Gem. genutzter SQL?
- **Buildserver?**
- **TFS Proxyserver?**
- Web Access?
- **Clients** 
	- Wer braucht was?
- Installation Guide beachten!

# Single Server Installation

- 1. Verify Hardware Requirements
- 2. Identify account for installation & service accounts
- 3. Install Internet Information Server (IIS)
	- **Enable ASP.NET without FrontPage Server Extensions**
- 4. Install SQL Server 2005 SP1 (Standard/Enterprise) on default instance + any hot fixes
- 5. Install MSXML 6.0 Parser Update (KB 925673)
- 6. Verify network port requirements
- 7. Install Team Foundation Server
- 8. Install Team Explorer

#### Dual Server Installation

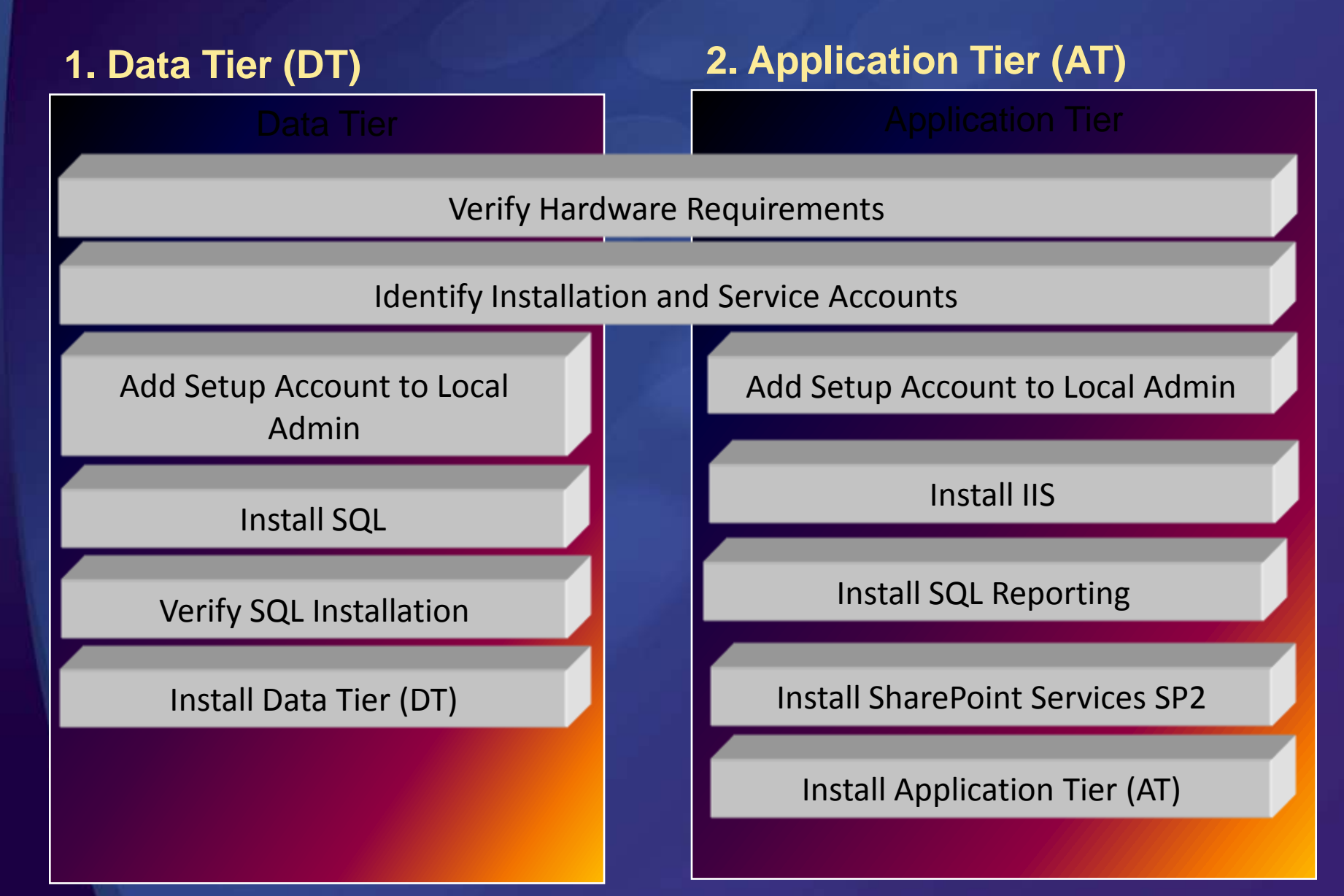

# Agenda: der Weg

Informieren geht über Probieren

Hard- und Softwarefragen

Installation

Konfiguration

Migration

Anpassung

### Konfiguration

Dinge, an die Sie vorher denken sollten

- Hard & Software
- Authentifizierung
- **Teamprojekt-Strategie**
- Buildprozess
- Dinge, die Sie später noch ändern können
	- Areas & Iterations
	- Branching-Struktur
	- Methodologie/Prozess (teilweise)

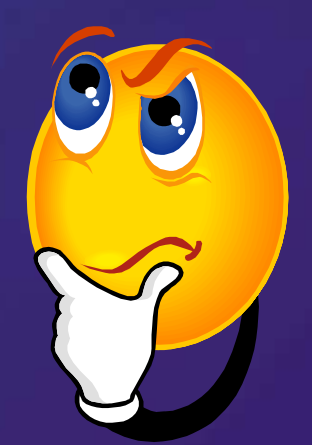

### Authentifizierung

Wo sollen die Benutzer angelegt werden?

- **Active Directory, direkt auf dem TFS oder beides**
- Wo wird die Gruppenzugehörigkeit festgelegt?
- Welche Gruppen brauche ich?
	- 1. Projektadministratoren
	- 2. Projekt-Mitglieder ("Mitmach"-Zugriff)
	- 3. Nur Lesender-Zugriff

Zuweisung von Berechtigungen zu Gruppen **SOF** 

- Work Item Tracking: auf Area/Iteration
- Versionsverwaltung: auf Ordnern

### Teamprojekt-Strategie

- **Keine "perfekte" Antwort**
- Teamprojekte sind 'große' Container
- Visual Studio 2005 (inkl. ASP.NET, CLR, Team System, Express, etc.) ist 1 Teamprojekt
	- 74 Millionen Dateien
	- 158.000 Work Items
	- 1.000 aktive Benutzer

Jede Version von Visual Studio erhält ein neues Teamprojekt

#### Teamprojekt-Strategie

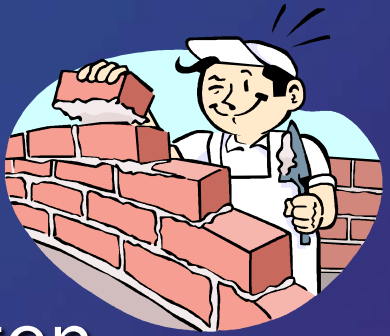

- Die Grenzen zwischen Teamprojekten
	- Berichte sind projektspezifisch
	- Work Items können nicht zwischen Teamprojekten verlinkt oder gemeinsam genutzt werden
	- Portale spiegeln nur ein Projekt wieder
	- Ein Projekt kann nur eine Methodologie haben

• Areas und Iterations sind die bevorzugte Möglichkeit innerhalb eines Teamprojekts zu kategorisieren

#### Buildprozesse früh aufsetzen!

Diverse Berichte und Kennzahlen werden durch Builds (mit und ohne Tests) gefüttert

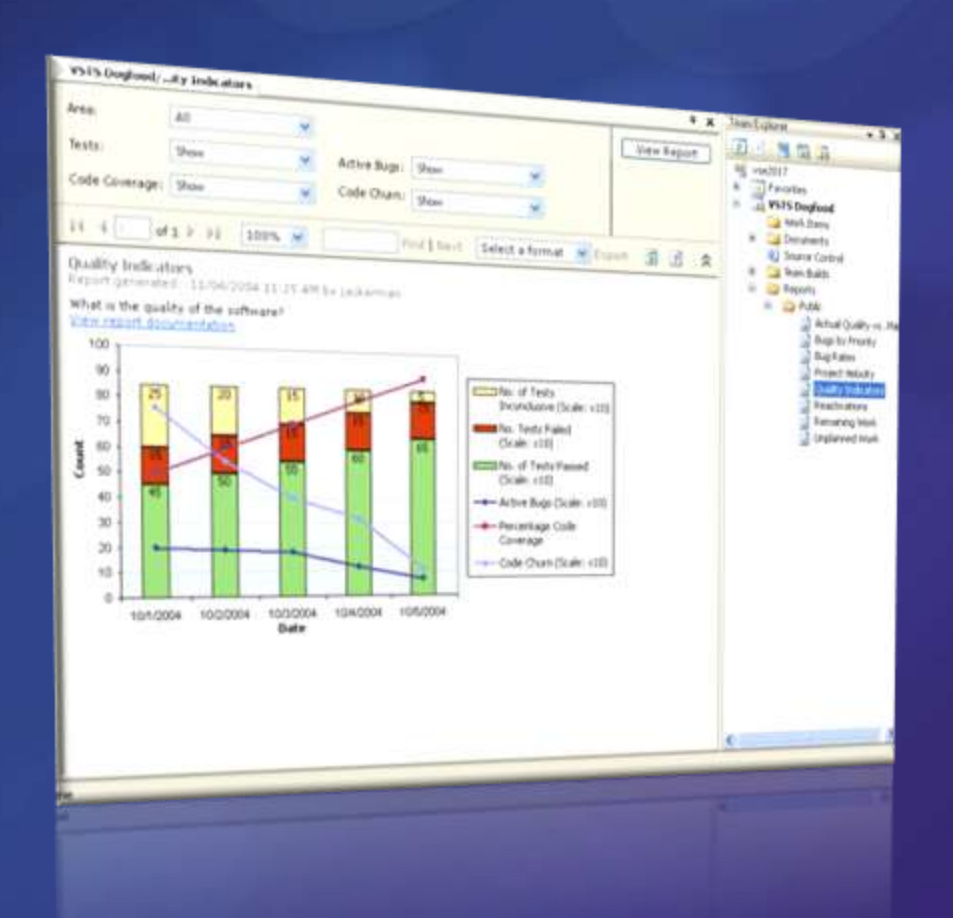

### Konfiguration

Dinge, an die Sie vorher denken sollten

- Hard & Software
- Authentifizierung
- **Teamprojekt-Strategie**
- Buildprozess
- Dinge, die Sie später noch ändern können
	- Areas & Iterations
	- Branching-Struktur
	- Methodologie/Prozess (teilweise)

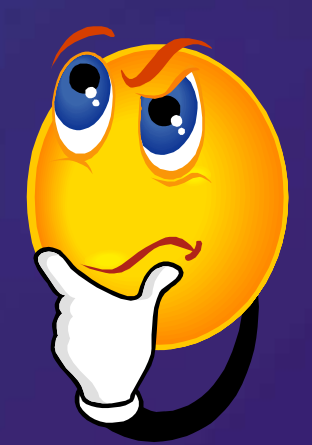

#### Areas & Iterations

Dimensionen zum Gruppieren von Work Items

- Areas = Funktionsbereiche
- $\bullet$  Iterations = Zeiteinheiten (bis wann soll etwas fertig sein?)

• Berichte und Work Item-Listen lassen sich nach Areas & Iterations filtern

Areas und Iterations können hierarchisch gegliedert sein

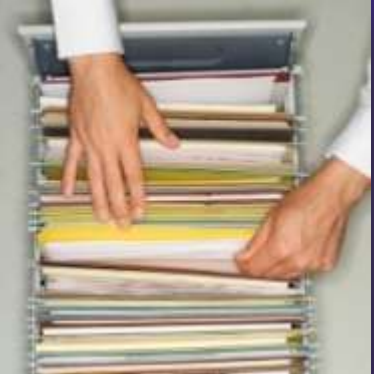

#### Beispiel einer Area-Struktur

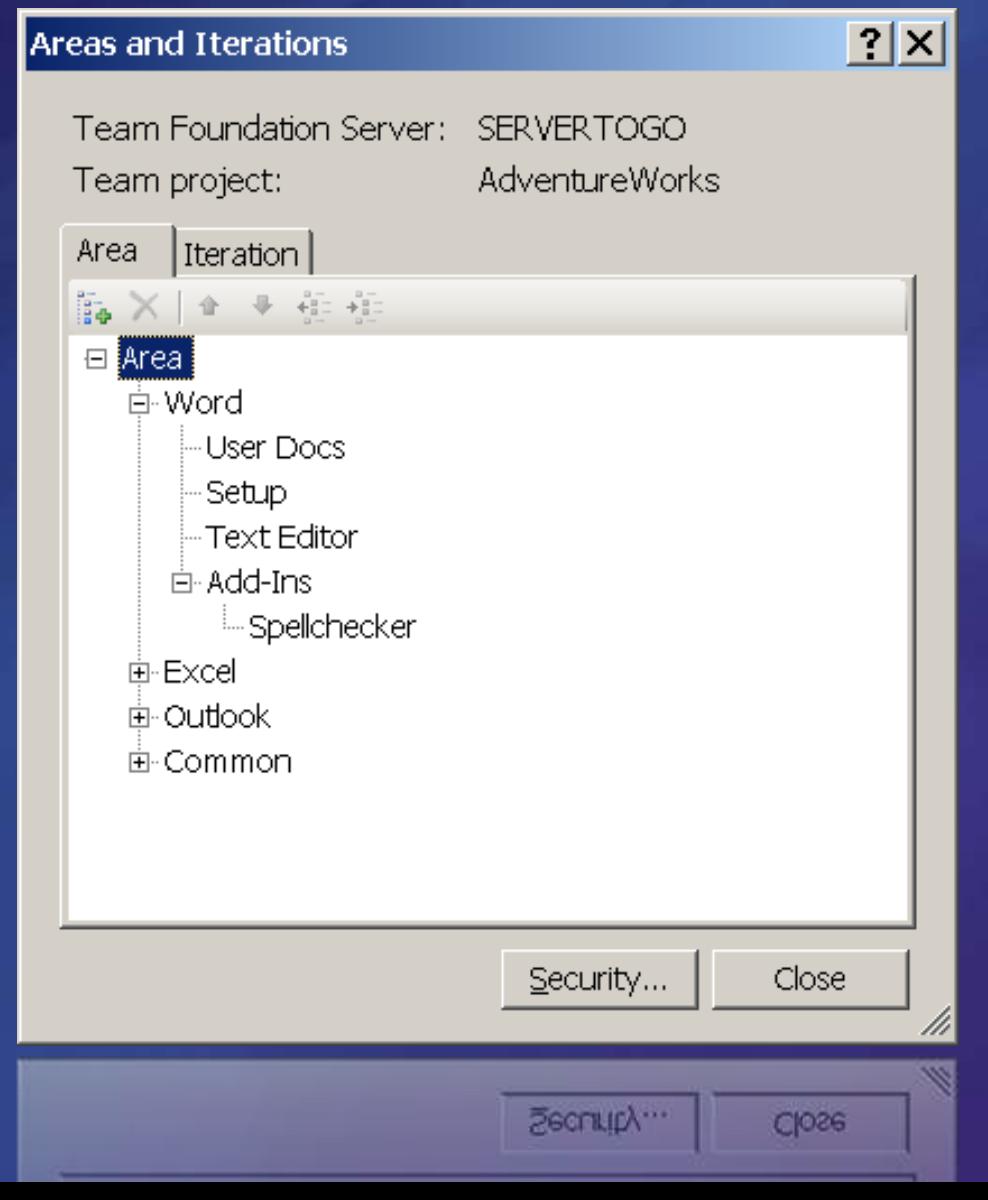

# Beispiel einer Area-Struktur (II)

**Für eine Client/Server-Anwendung**

- **Client** 
	- **WinForms**
	- Modul A  $\bullet$ 
		- **•** Funktion A.1
	- Modul B
	- Setup
	- **Doku**
- **Server** 
	- DB-Logik
	- DB-Schema
	- Bibliotheken

Beispiel einer Iteration-Struktur **Für eine Programmversion**

- Meilenstein 1 (KW 17)
- Meilenstein 2 (KW 19)
- Meilenstein 3 (KW 21) Beta
- Meilenstein 4 (KW 23) Release Candidate
- Meilenstein 5 (KW 25) Gold RTM

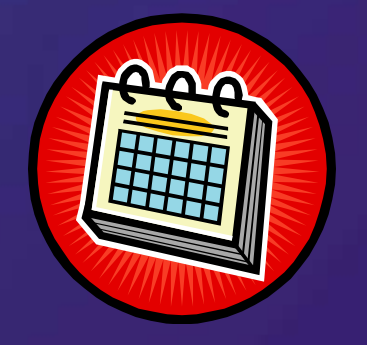

#### Beispiel einer Iteration-Struktur • Version 1 • Meilenstein 1 (KW 17) • Meilenstein 2 (KW 19) • Version 2 • Meilenstein 3 (KW 21) … **• Nächste Version Bei mehreren Programmversionen**

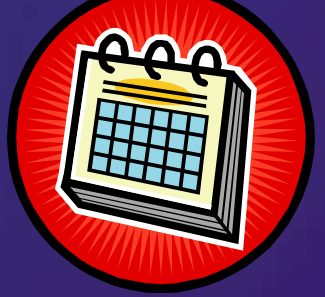

Beispiel einer Iteration-Struktur • Version 1 • Meilenstein 1 (KW 17) • Meilenstein 2 (KW 19) • Version 2 • Meilenstein 3 (KW 21) … Nächste Version → Version 3 Nächste Version **Zu Beginn der Planung der nächsten Version**

# Branching-Struktur

Sollte aktuellen Anforderungen entsprechen Pflegen ausgelieferter Versionen und paralleles Arbeiten an der nächsten Version

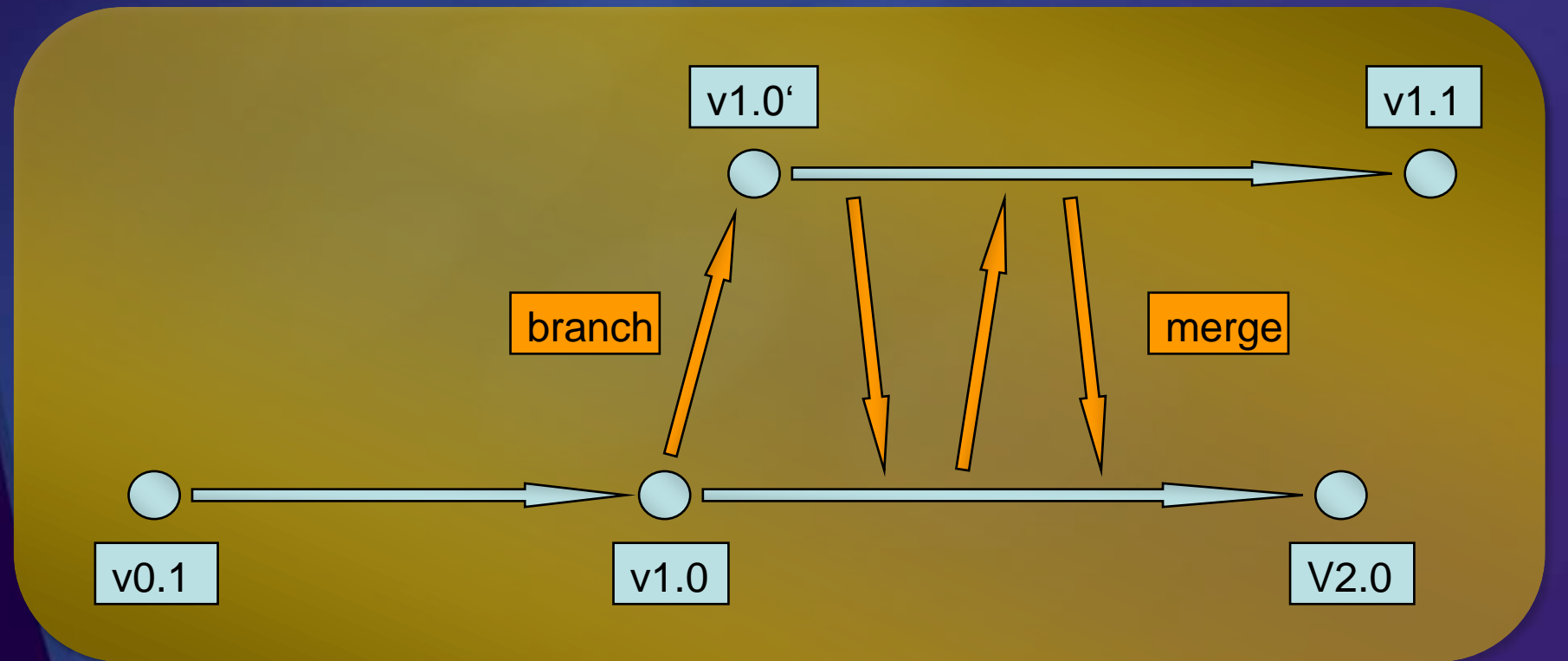

# Agenda: der Weg

Informieren geht über Probieren

Hard- und Softwarefragen

Installation

Konfiguration

Migration

Anpassung

# Migration

Migration auf Visual Studio 2008/.NET 3.5

- Migration auf Team Foundation Server
	- **Versionsverwaltung**
	- Buildprozesse
	- Work Items
	- Projektportal
- Zeitliche Abfolge

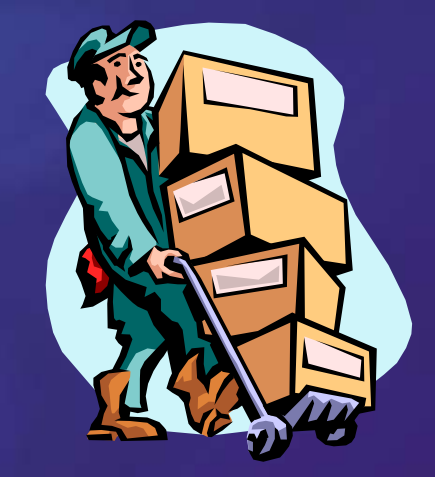

**• "Big Bang" vs. inkrementelles Vorgehen** 

#### Migration oder Synchronisation?

Migration (Einbahnstraße)

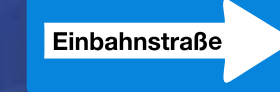

1. Manuelle Migration (Snapshot Migration)

- Historie verbleibt ausschließlich im Altsystem
- Neuanfang für Versionsverwaltungs-Strukturen
- 2. Werkzeuge für die Migration inkl. Historie
	- Mitgeliefert für Visual Studio Source Safe
	- Drittanbieter bieten: CVS, Subversion, etc.
- 3. Synchronisation (Spiegelung)
	- Microsoft spiegelt hausintern Versionsverwaltung und Work Item Tracking in beinahe Echtzeit mit Altsystem Toolkit von Microsoft verfügbar

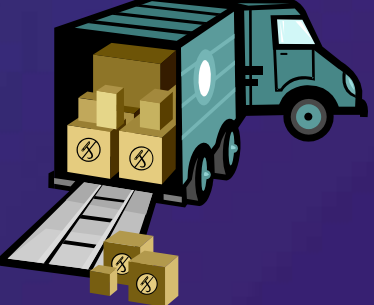

# Agenda: der Weg

Informieren geht über Probieren

Hard- und Softwarefragen

Installation

Konfiguration

Migration

Anpassung

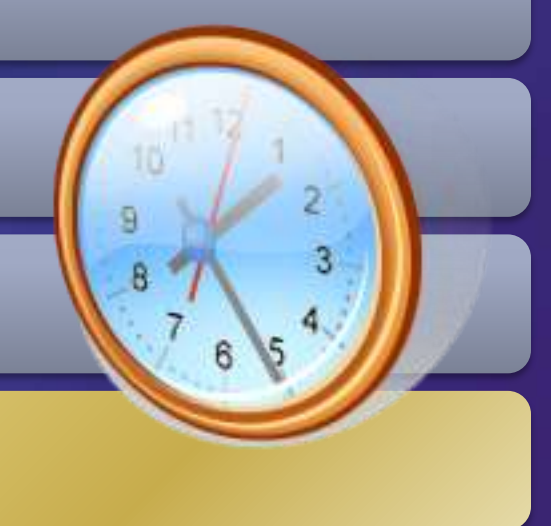

#### Anpassungen

• Work Item Queries • Was habe ich heute zu tun? **• Abstraktion vs. Flexibilität** Reports Was möchte ich auswerten? Work Item Types ("Workflow") Felder, Layout und Zustandsautomat $\bullet$ 

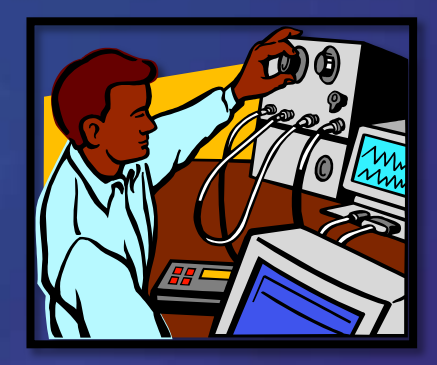

# Fahrplan für die Einführung

- 1. **Informationsphase** (Entscheidung)
	- Woraus besteht VSTS? Ist Team System etwas für unser Unternehmen?

#### 2. Konzeption

- Beschaffung: Lizenzen und Hardware
- Wie viele Teamprojekte, welche Areas und Iterations, etc.
- 3. Einführung der Versionsverwaltung (z.B. Installation, Migration, Schulung, …)
	- Wie strukturiere ich meine Versionsverwaltung am geschicktesten?
	- Migration und/oder Synchronisation  $\bullet$
	- Check-In Policies
	- Buildprozesse  $\bullet$

#### 4. Einführung des Work Item Tracking-Systems

- Import existierender Work Items aus Altsystem  $\bullet$
- Prozessanalyse, -entwurf & -anpassung  $\bullet$
- Anpassen von Work Items-Typen, Process Guidance und Process  $\bullet$ **Templates**
- 5. ggf. zielgruppenspezifische Schulungen
	- Werkzeuge für Architekten, Entwickler, Tester und Datenbankprofi
- 6. Weiterentwicklung / Evolution

Kleine Helferlein für den TFS-Alltag

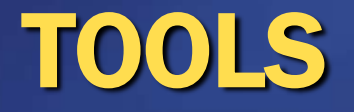

#### Accessing Team Foundation Server

#### Architecture

- **SAML Web Services**
- Built-in
	- Windows application ("Team Explorer")
	- MS Office Excel
	- MS Office Project
	- Web Application (new!)  $\bullet$
	- MSSCCI Provider  $\bullet$ (separate download)
		- VB6, VC6, Access, etc.

#### 3rd parties offer (\$)

- MS Office Outlook
- MS Office Word
- MS Office Visio
- Java-Client (runs under MacOS, Linux & Windows)
- Eclipse IDE
- More possibilities
	- Mind Manager
	- **Snaglt**

### Tools, die Sie kennen sollten

#### **• Microsoft**

- **Web Access**
- **TFS Power Tools**
- **MSSCCI Provider**
- Kost' nix:
	- **TFS Sidekicks**
	- **Event Subscription Tool**
	- **TeamCompanion für MS Excel/MS Project**

### Access from older clients

MSSCCI provider can be downloaded to access only the version control from:

- Visual Studio .NET 2003
- $\bullet$  Visual C++ 6 SP6
- Visual Basic 6 SP6
- Visual FoxPro 9 SP1
- Microsoft Access 2003 SP2  $\bullet$
- SQL Server Management Studio
- **Sparx Systems Enterprise Architect 6.0**
- Sybase PowerBuilder 10.5
- Official Microsoft Support
	- Requires installed Team Explorer

**http://www.microsoft.com/downloads/**

### Nette Helferlein

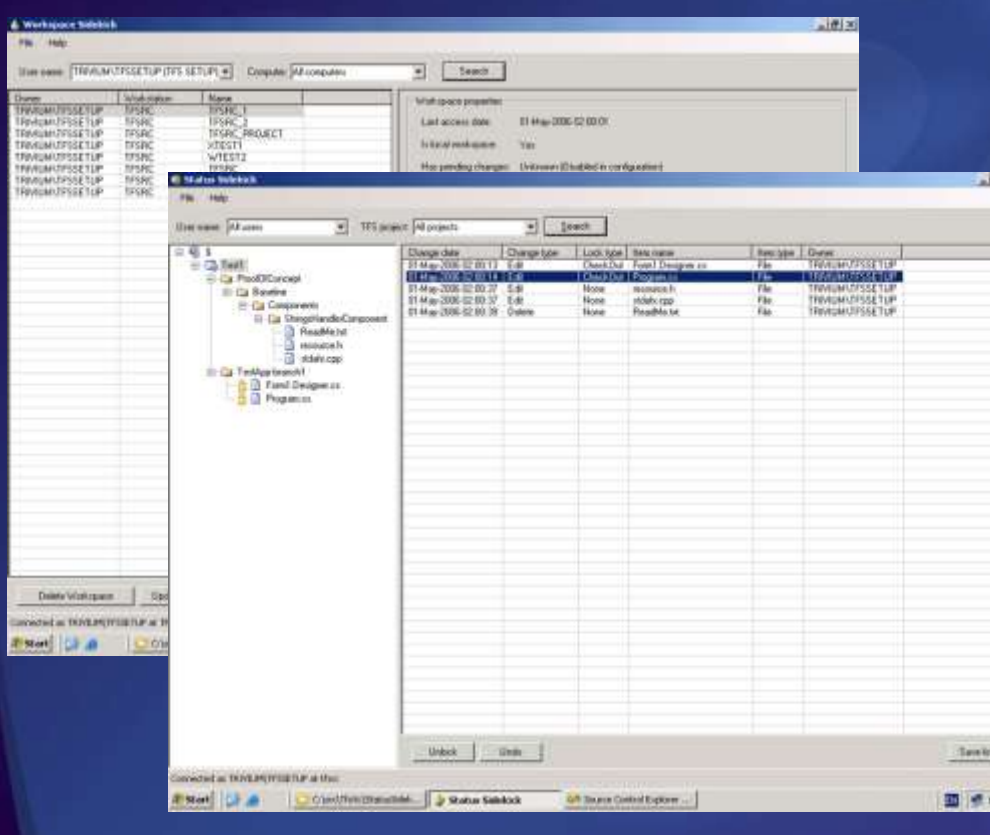

46

#### Kostenfreies Werkzeug:

- Workspace Sidekick Oberfläche zur komfortablen Administration von Workspaces
- Status Sidekick Anzeige aller anstehenden und erfolgten Vorgänge
- History Sidekick
- Label Sidekick

ma.

Shelve Sidekick

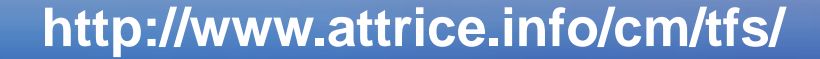

#### Work Item Event Subscription Tool

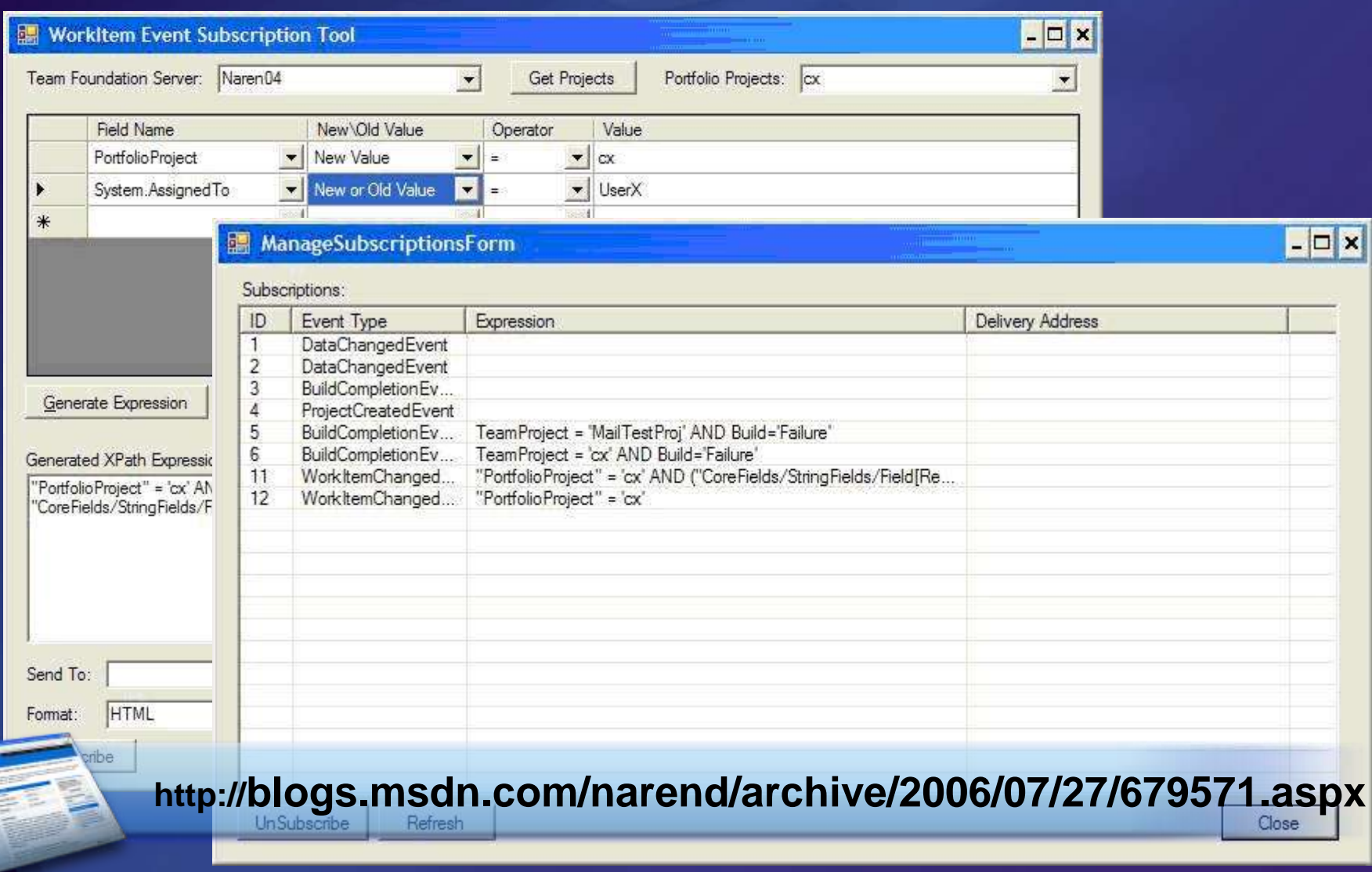

# Teamprise (\$)

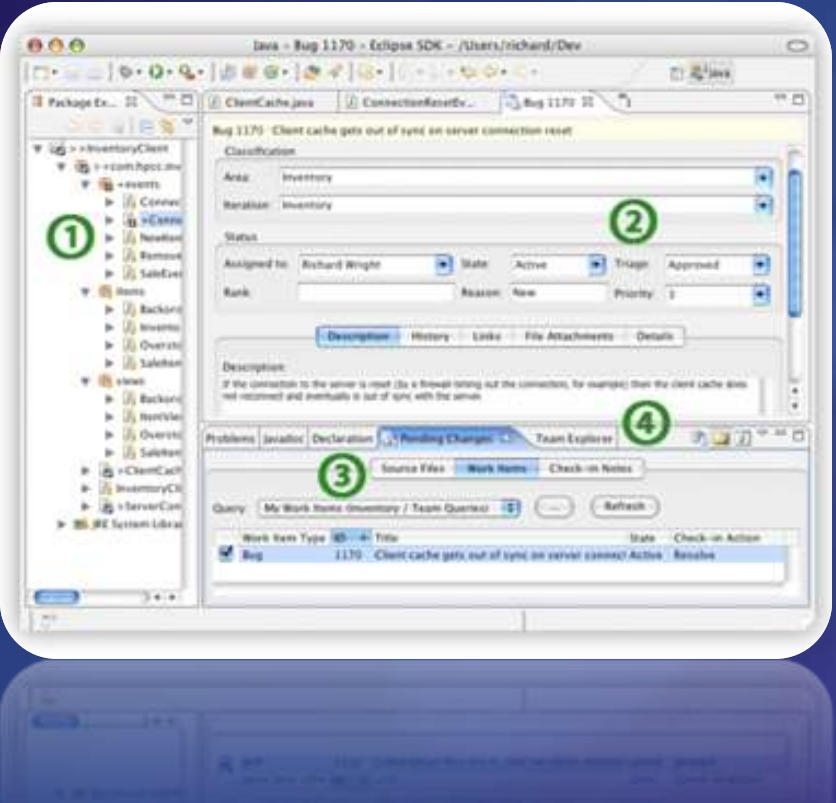

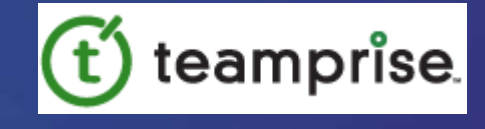

- Department of **SourceGear**
- Version Control & Work Item **Tracking**
- Supports other platforms like:
	- Linux
	- Mac OS X
	- Eclipse IDE

#### **http://www.teamprise.com**

# TeamCompanion (\$)

#### Outlook Integration

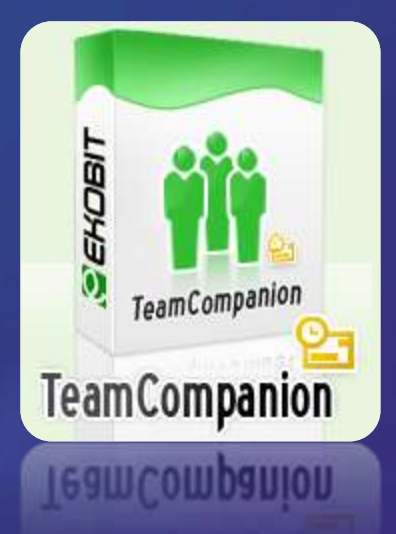

• TeamCompanion intends to close the gap between Outlook  $\leftarrow \rightarrow$  Work Items **• TeamCompanion is a commercial product** Supports Outlook 2003/2007

**http://www.teamcompanion.com** 

#### Enhance the Office Integration **Freeware Tool**

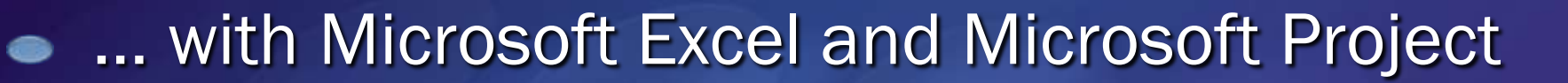

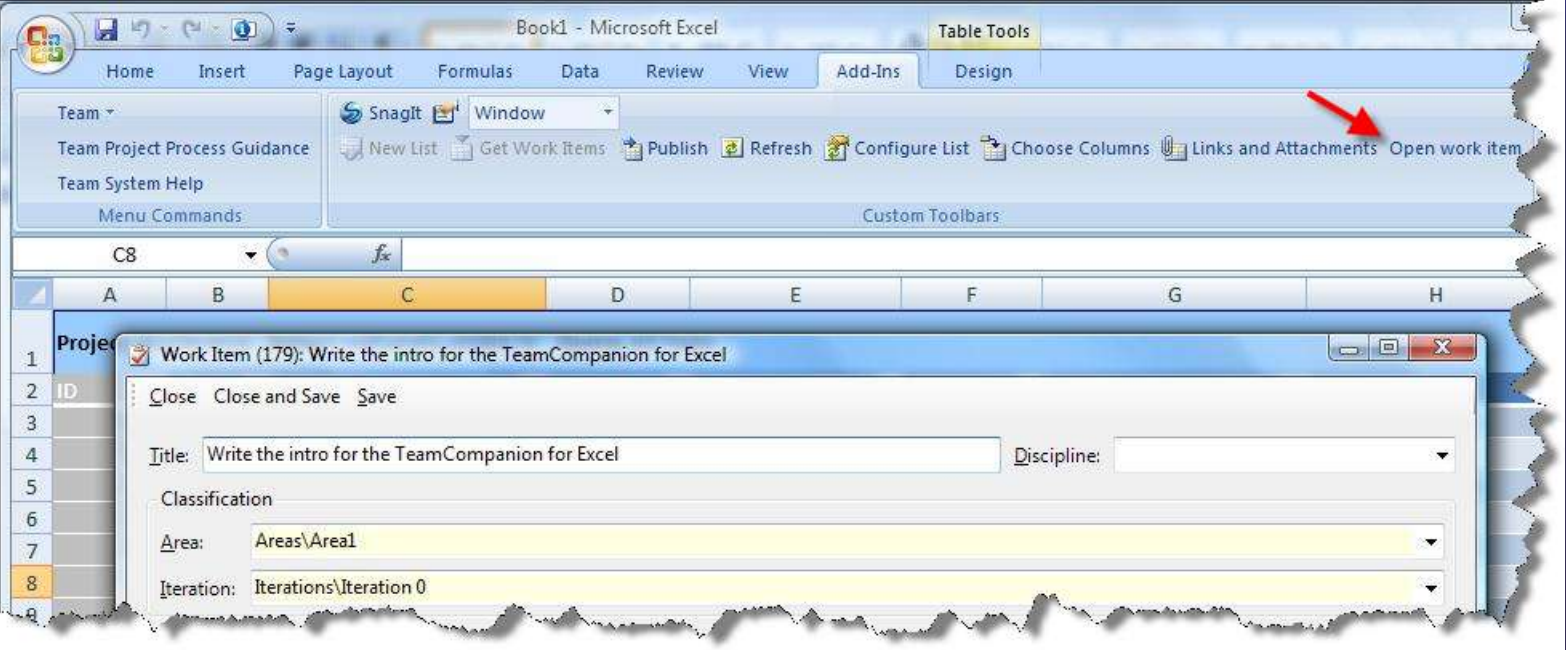

#### **http://www.ekobit.com/ProductsDetailView.aspx?id=7**

### **Zusammenfassung**

Informieren geht über Probieren

Hard- und Softwarefragen

Installation

Konfiguration

Migration

Anpassung

#### Nächste Schritte

1. Informieren Sie sich! ● Sie brauchen Zeit und Geduld... 2. Priorisieren Sie Ihr Vorgehen Was muss zu Beginn stehen, Was kann später getan werden 3. Verbessern Sie inkrementell evolutionäre Anpassungen am Prozess

# Downloads für TFS 2008

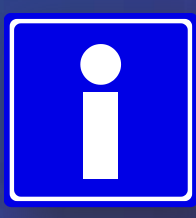

- Team Foundation Installation Guide for VSTS 2008 [http://www.microsoft.com/downloads/details.aspx?Fami](http://www.microsoft.com/downloads/details.aspx?FamilyID=ff12844f-398c-4fe9-8b0d-9e84181d9923) [lyID=ff12844f-398c-4fe9-8b0d-9e84181d9923](http://www.microsoft.com/downloads/details.aspx?FamilyID=ff12844f-398c-4fe9-8b0d-9e84181d9923)
- VSTS Web Access 2008 Power Tool [http://www.microsoft.com/downloads/details.aspx?Fami](http://www.microsoft.com/downloads/details.aspx?FamilyID=c568fba9-3a62-4781-83c6-fdfe79750207) [lyID=c568fba9-3a62-4781-83c6-fdfe79750207](http://www.microsoft.com/downloads/details.aspx?FamilyID=c568fba9-3a62-4781-83c6-fdfe79750207)
- VSTS 2008 Team Foundation Server Power Tools [http://msdn2.microsoft.com/en](http://msdn2.microsoft.com/en-us/tfs2008/bb980963.aspx)[us/tfs2008/bb980963.aspx](http://msdn2.microsoft.com/en-us/tfs2008/bb980963.aspx)
- VSTS 2008 Team Foundation Server MSSCCI Provider [http://www.microsoft.com/downloads/details.aspx?Fami](http://www.microsoft.com/downloads/details.aspx?FamilyId=FAEB7636-644E-451A-90D4-7947217DA0E7) d=FAEB7636-644E-451A-90D4-79472
- VSTS 2008 Team Explorer [http://www.microsoft.com/downloads/details.aspx?Fami](http://www.microsoft.com/downloads/details.aspx?FamilyID=0ed12659-3d41-4420-bbb0-a46e51bfca86) [lyID=0ed12659-3d41-4420-bbb0-a46e51bfca86](http://www.microsoft.com/downloads/details.aspx?FamilyID=0ed12659-3d41-4420-bbb0-a46e51bfca86)

### Weitere Informationen

- Team Development with TFS Guide Pattern & Practices <http://www.codeplex.com/TFSGuide>
- Operations Guidance for Team Foundation Server [http://msdn2.microsoft.com/en](http://msdn2.microsoft.com/en-us/library/bb663036(VS.80).aspx)[us/library/bb663036\(VS.80\).aspx](http://msdn2.microsoft.com/en-us/library/bb663036(VS.80).aspx)

### Literatur zu VSTS:

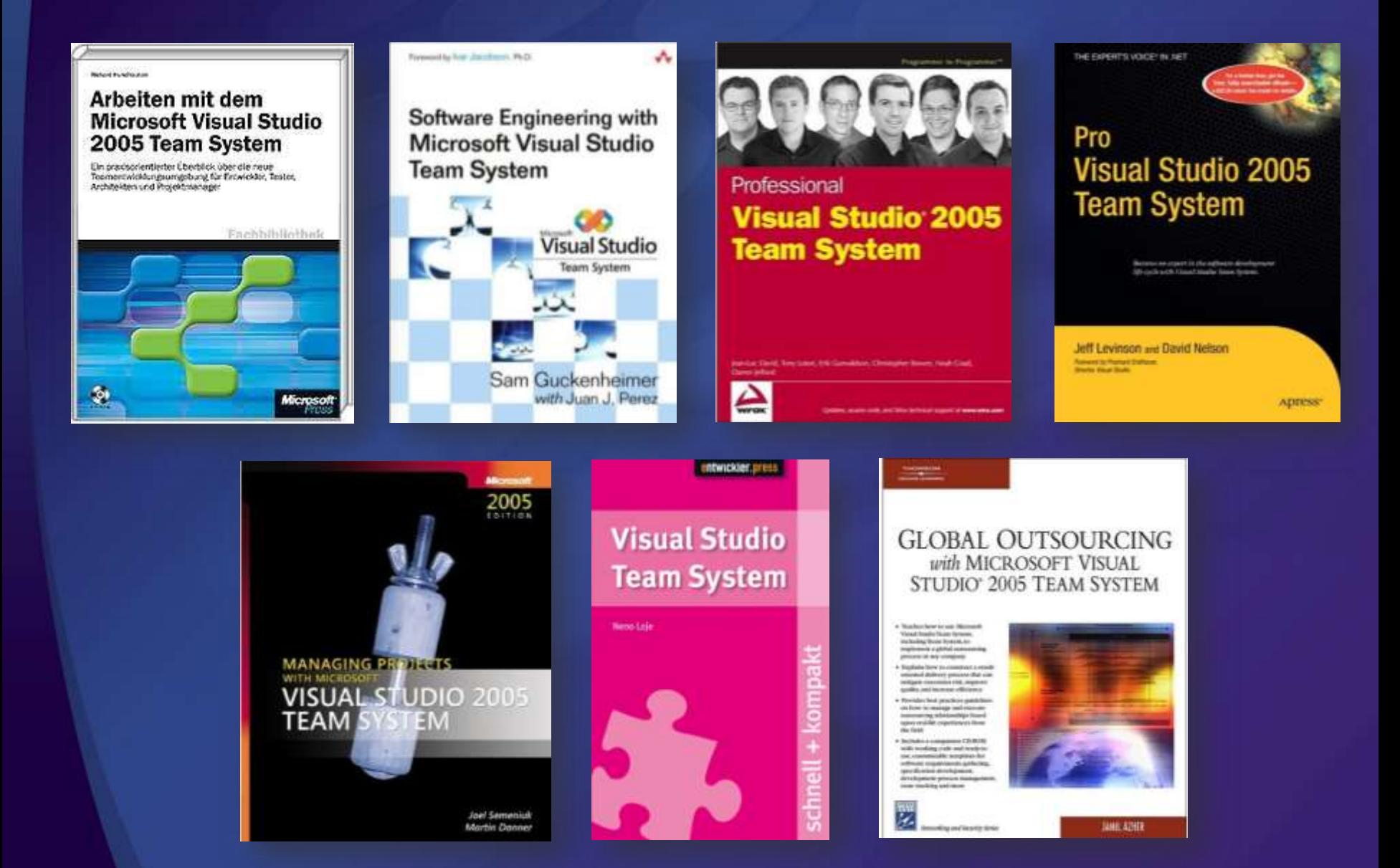

### VSTS – weitere Angebote

Visual Studio Team System Information Day

- Regelmäßige ganztägige Informationsveranstaltung von Microsoft  $\bullet$
- Inhalt: Welche Herausforderungen und Optimierungspotentiale in  $\bullet$ Softwareprojekten werden von Visual Studio Team System adressiert?
- Format: Praxisnahe Demos & viel Raum für Diskussionen  $\bullet$
- Details & Anmeldung: [www.event-team.com/events/visualstudio](http://www.event-team.com/events/visualstudio)  $\bullet$

Microsoft Visual Studio Team System Konferenz 2008

TeamConf 2008 – Die Visual Studio Team System Konferenz ๑

- Vormerken: 22.-24. April 2008 in München  $\bullet$
- Informationen und Agenda unter: [www.teamconf.de](http://www.teamconf.de/) $\bullet$

### Webcast Serie zu VSTS 2008

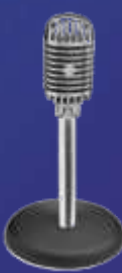

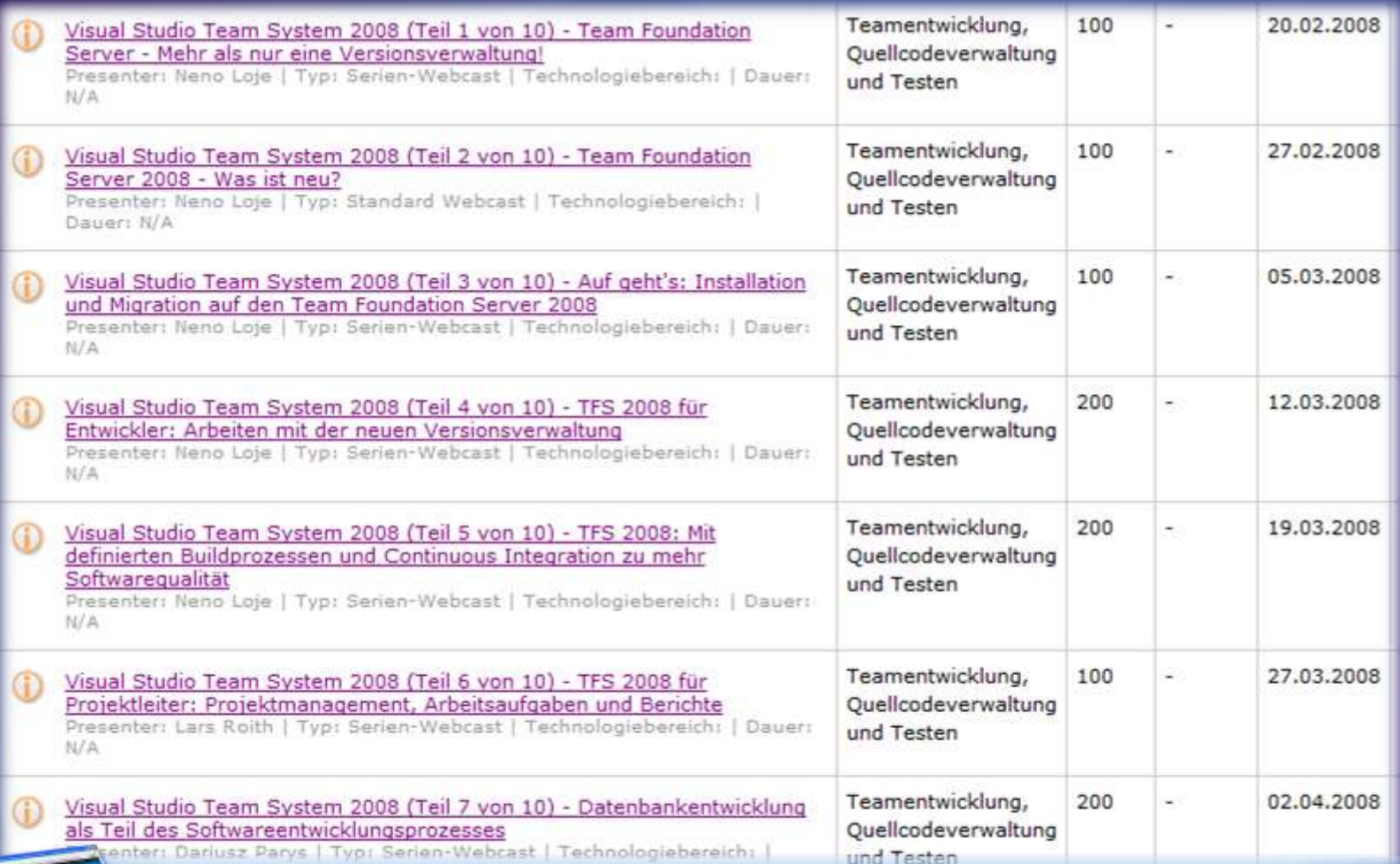

#### **microsoft.de/msdn/webcasts/serien/MSDNWCS-0802-01.mspx**

# Schulung: Team System Camp

#### **Nächster Termin: Mai 2008**

- 4 ½-tätiges interaktives Intensivtraining
- Team System Camp für Projektleiter & Entwickler
- Thematische Schwerpunkte:
	- Teamentwicklung mit Visual Studio Team System  $\bullet$
	- Mit den richtigen Werkzeugen für Teammitglieder hochqualitative  $\bullet$ Ergebnisse sicherstellen (Visual Studio Team Editions)
	- Erfolgreiche Zusammenarbeit im Team (Team Foundation Server)  $\bullet$
	- Leiten von Softwareprojekten (Der Softwareentwicklungsprozess)  $\bullet$
	- Einführen, Anpassen und administrieren im Alltag  $\bullet$

#### Warum der Name?

Der Name […] wurde gewählt um zum Ausdruck zu bringen, dass unsere Workshops Sie  $\bullet$ mitreißen werden wie ein Wirbelwind. […] . Es bedeutet, dass unsere Workshops für hoch motivierte Teilnehmer ausgelegt sind, die gewillt sind, das Beste aus der zur Verfügung stehenden Zeit heraus zu holen und so viel wie nur möglich über ein bestimmtes Thema zu lernen.

#### **http://www.teamsystemcamp.de**

#### Noch Fragen?: [neno@teamfoundationserver.de](mailto:berndm@go-sky.de)

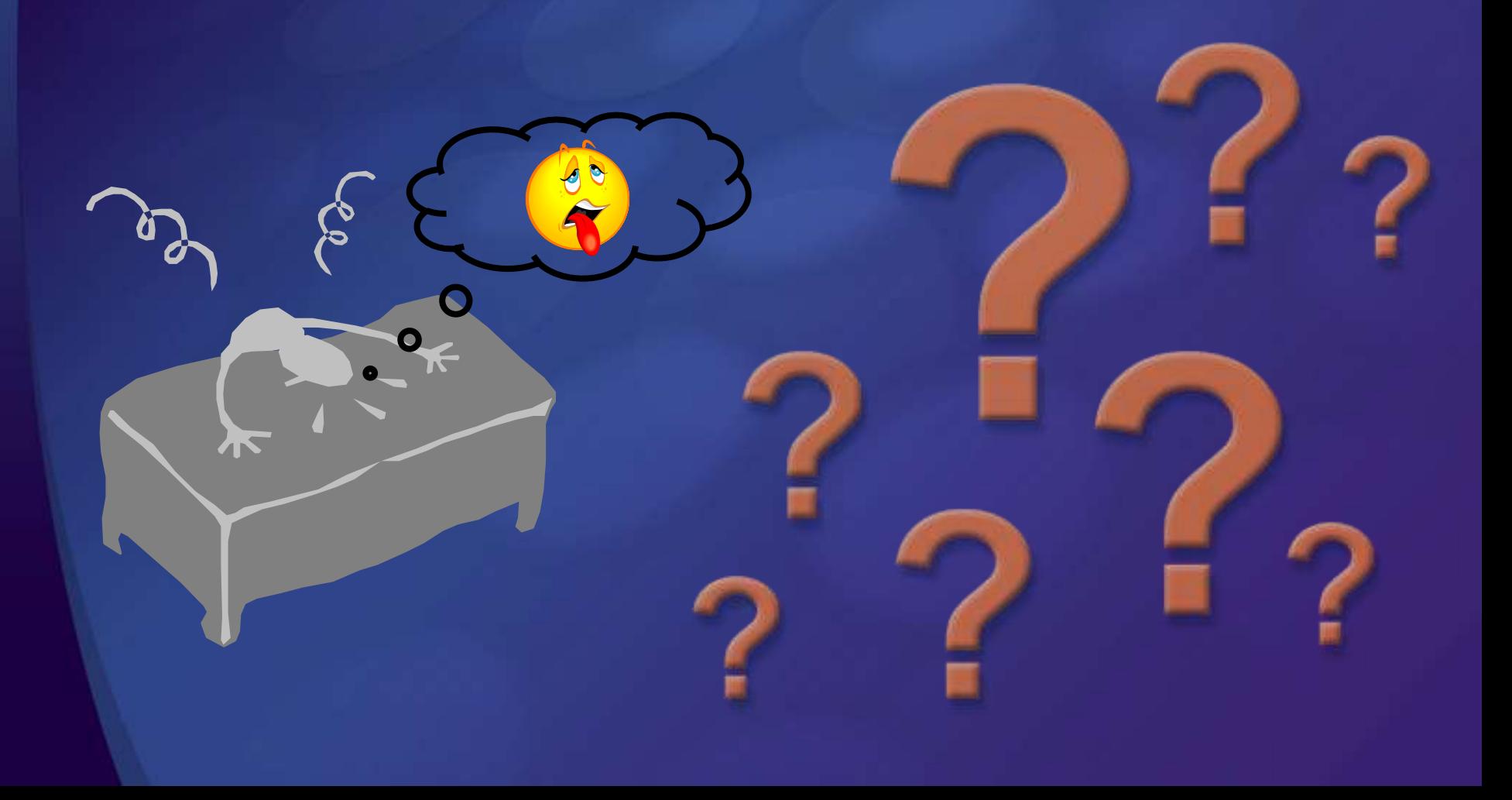

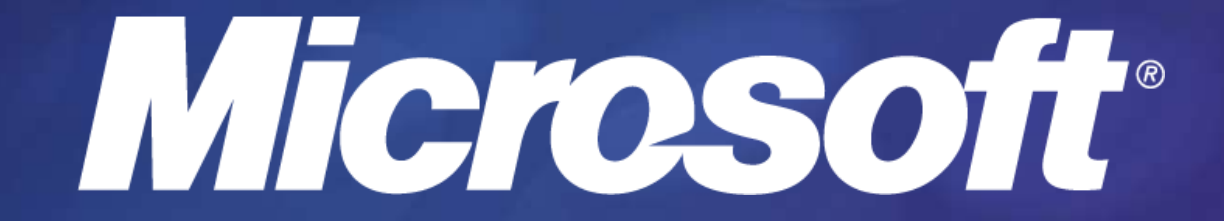

#### Urheberrechtlicher Hinweis

Dieser Vortrag wurde von Neno Loje ([www.teamsystempro.de](http://www.teamsystempro.de/)) im Auftrag der Microsoft Deutschland GmbH konzipiert. **Einige Teile (C) Microsoft, USA.**